# SGS INSTRUCCIONES PBEM

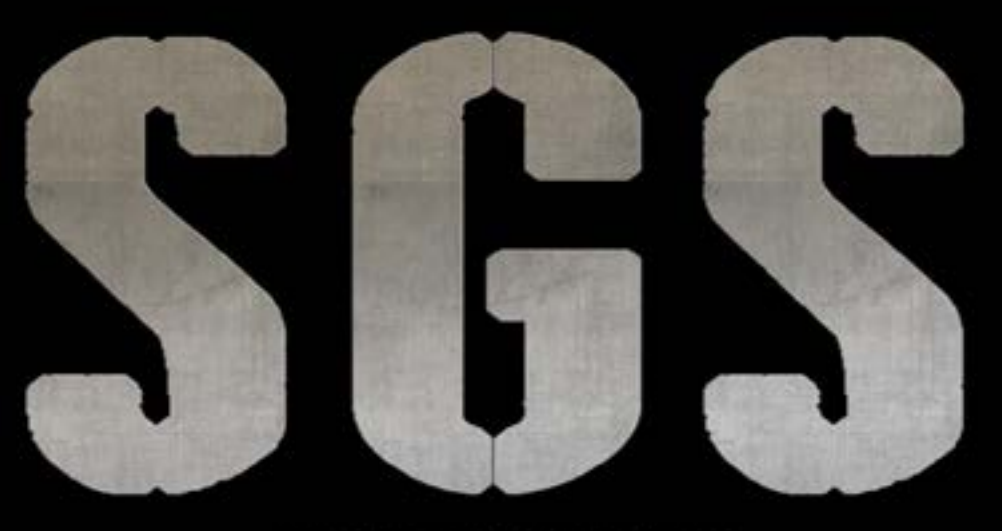

THE STRATEGY GAME STUDIO

#### Prólogo

Este breve documento está diseñado para ayudarte a configurar tus partidas PBEM. PBEM (Play-By-EMail): Jugar por correo electrónico.

#### Paso 1

En tu PC (o Mac), crea una carpeta específica donde guardarás tus partidas PBEM (tanto las de tu juego como las que recibas), ya que es ahí donde el sistema PBEM de SGS irá a buscar los datos y la información de tus partidas por correo electrónico.

*Por ejemplo, puede utilizar : C:MyDocuments/MyPBEM o C:MyPBEM o cualquier otra cosa que desee.*

Selecciona las Opciones, para configurar la información requerida para un juego por correo electrónico, en particular tu nombre de usuario (ver 1 en la pantalla de abajo) tu dirección de correo electrónico (ver 2 en la pantalla de abajo), la ruta y ubicación de la carpeta de almacenamiento donde estarán tus PBEM guardados (ver 3 en la pantalla de abajo), como se indica en el paso anterior.

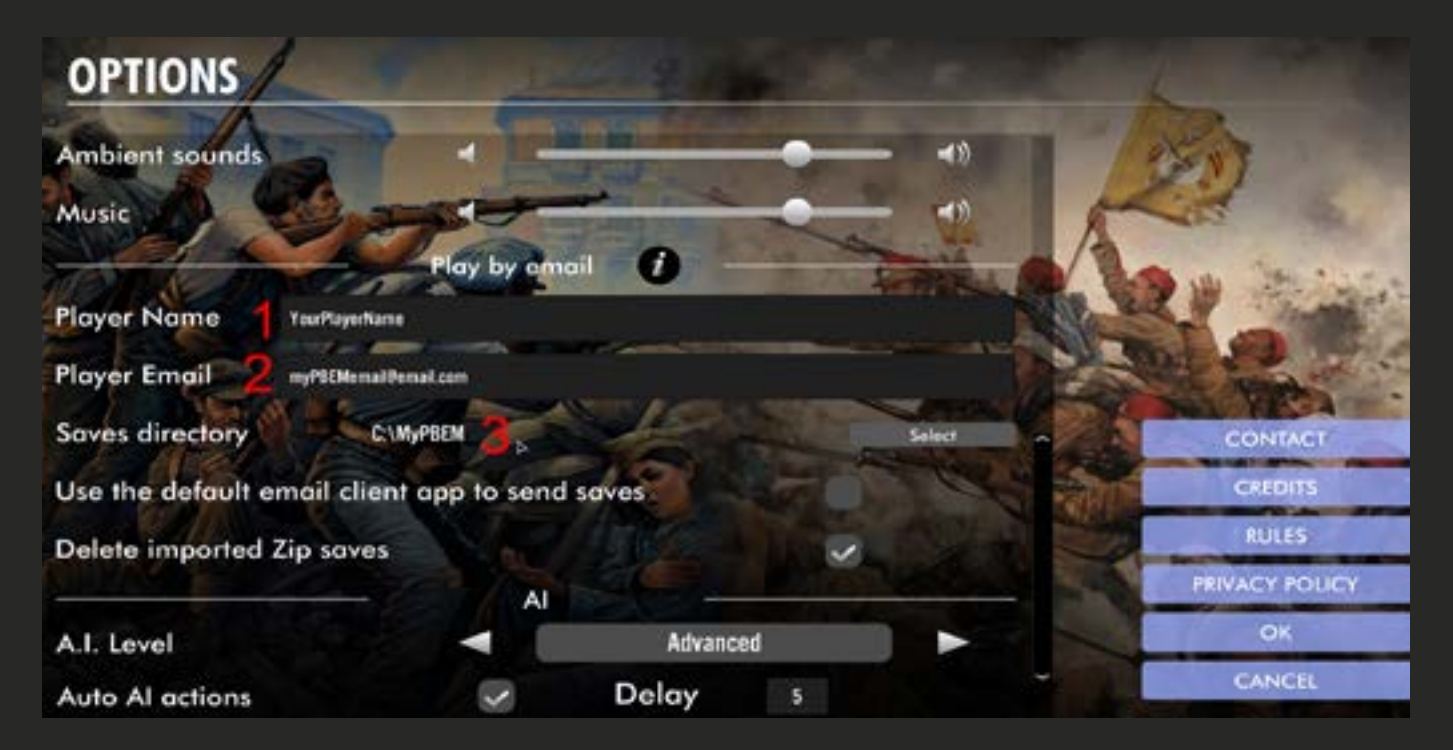

Puedes marcar (o no) un cliente de correo electrónico (por ejemplo, Apple Mail, Outlook, Thunderbird). Ten en cuenta que toda esta información es obligatoria para iniciar una partida PBEM.

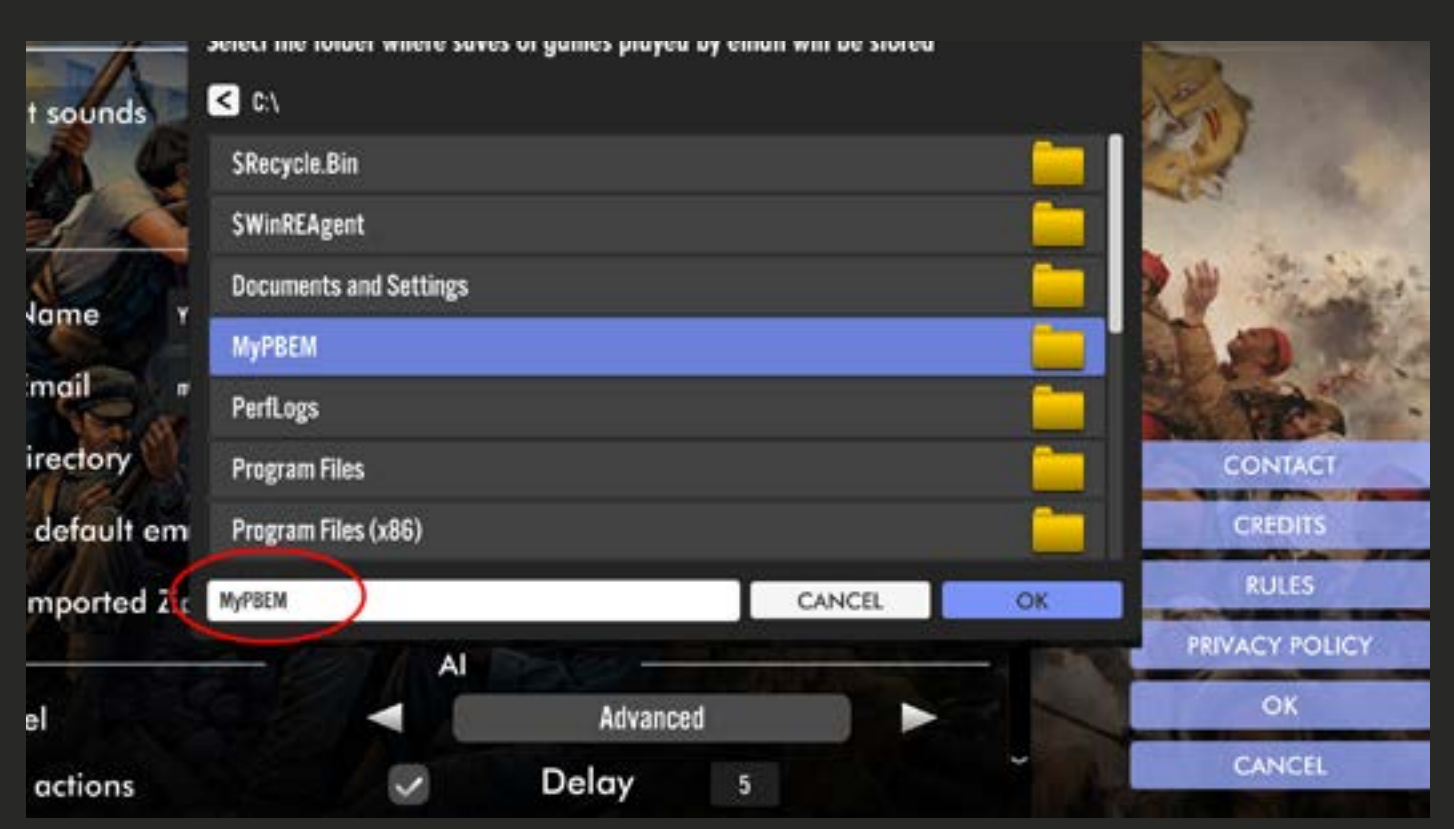

Para iniciar una nueva partida por correo electrónico, elija primero el escenario Y, si es usted el que inicia la partida, debe seleccionar el primer bando.

Esta es la restricción de PBEM. Si quieres jugar en el segundo bando del escenario, entonces tu compañero de correo electrónico debe ser el que inicie la partida. En resumen, el que inicia el juego en su máquina siempre juega el primer bando en el escenario. Entonces:

**A** – Compruebe/haga clic en el sobre situado debajo del emblema de la segunda cara

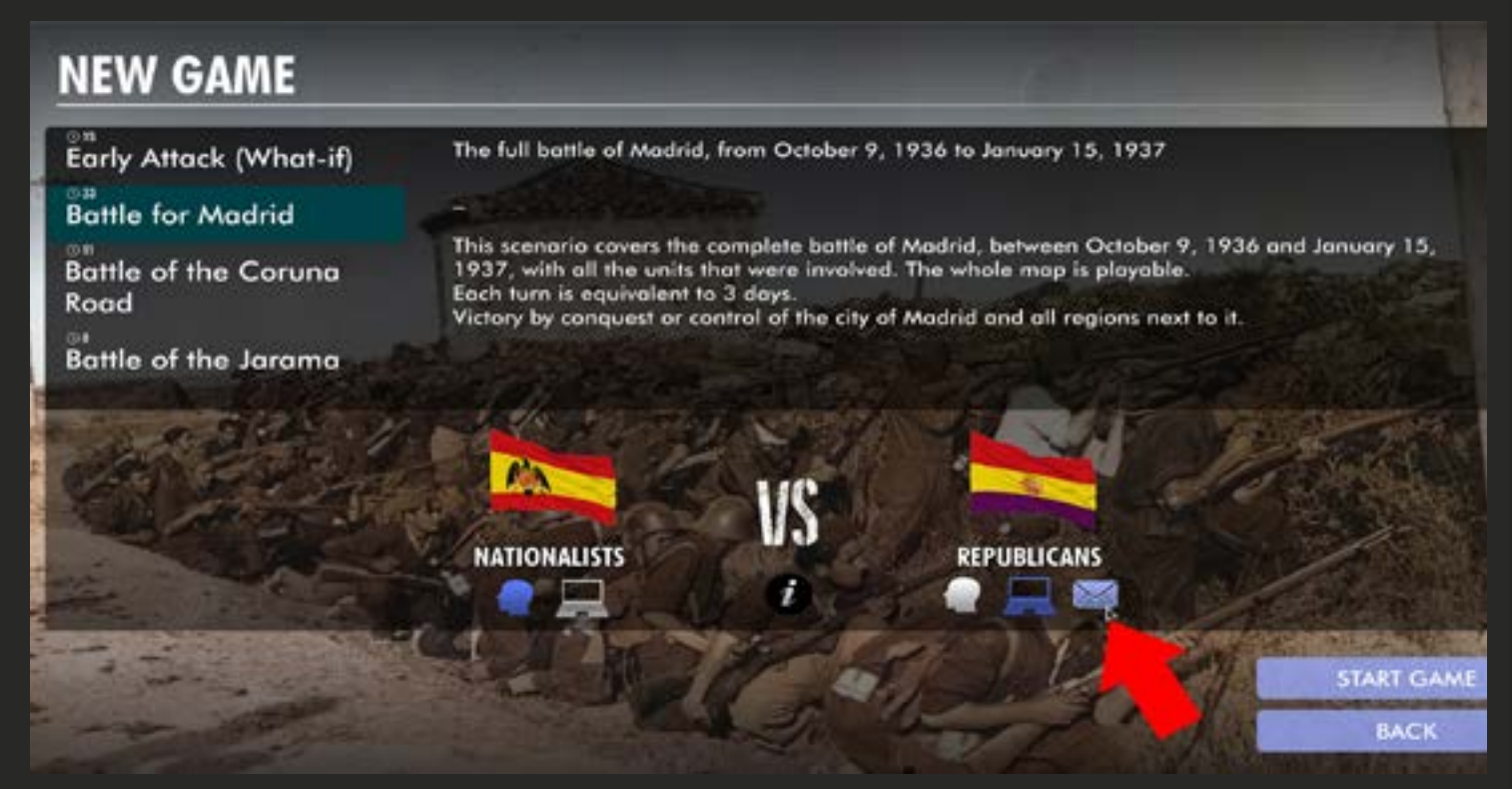

**B** – Introduce el nombre de tu juego en la ventana emergente que aparece en pantalla ( ej. NewPBEM1)

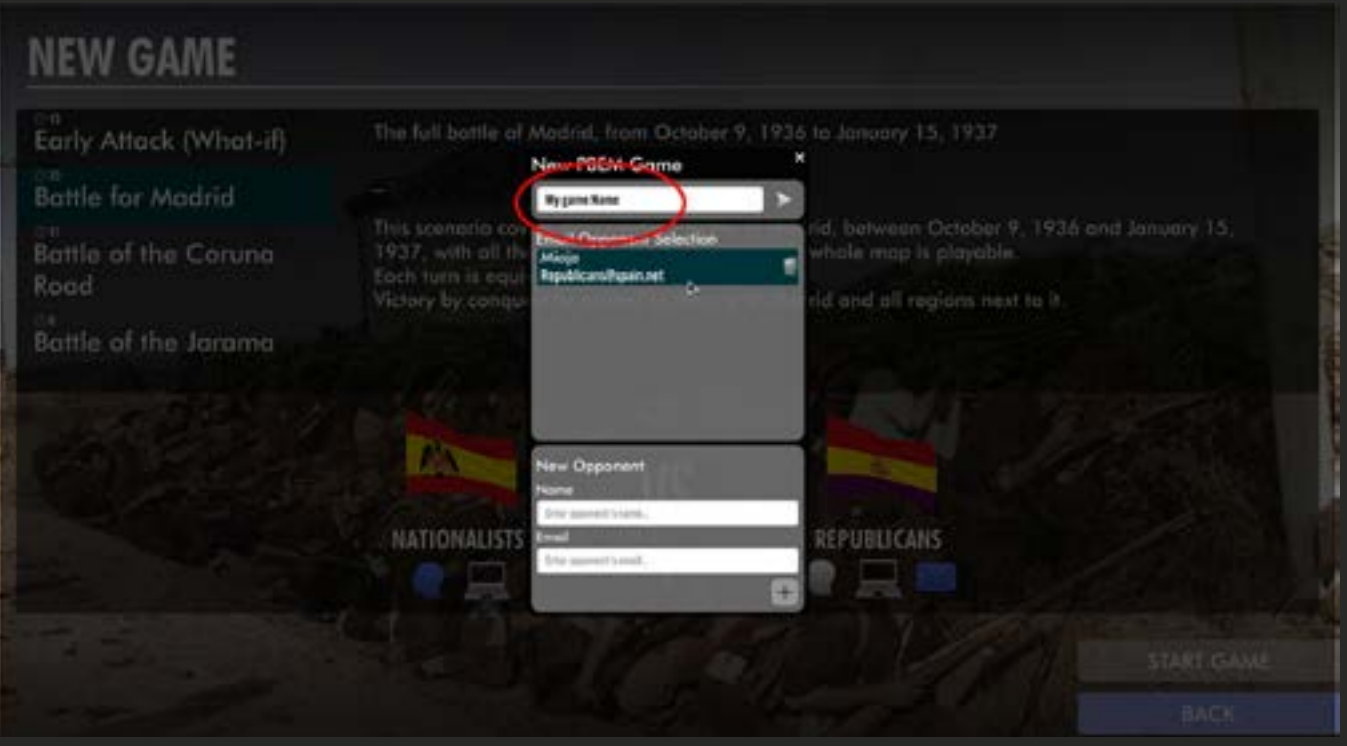

#### Paso 3 - Cont...

**C**- En la misma ventana, puede seleccionar a su oponente entre los que ya están registrados allí,

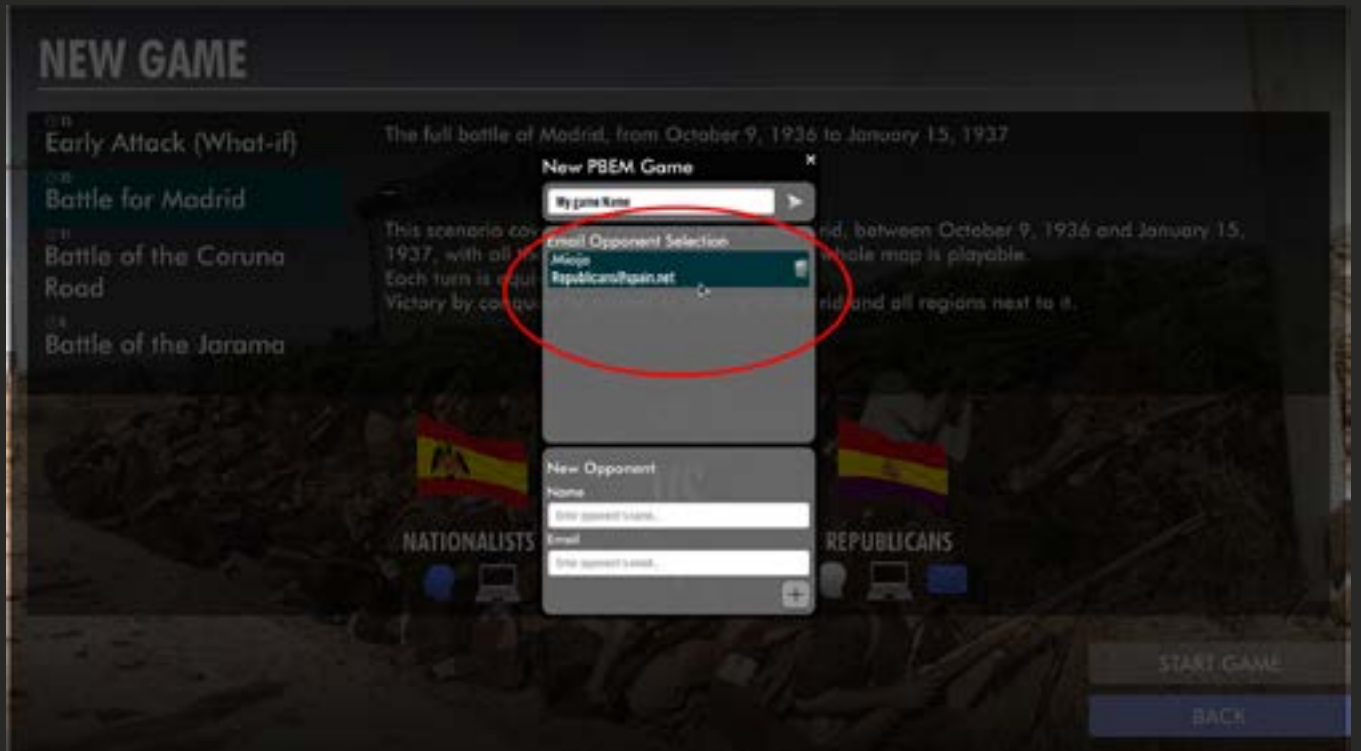

o puedes crear uno nuevo introduciendo su nombre de jugador (o nick) y su dirección de correo electrónico, y pulsando el botón + para añadirlo.

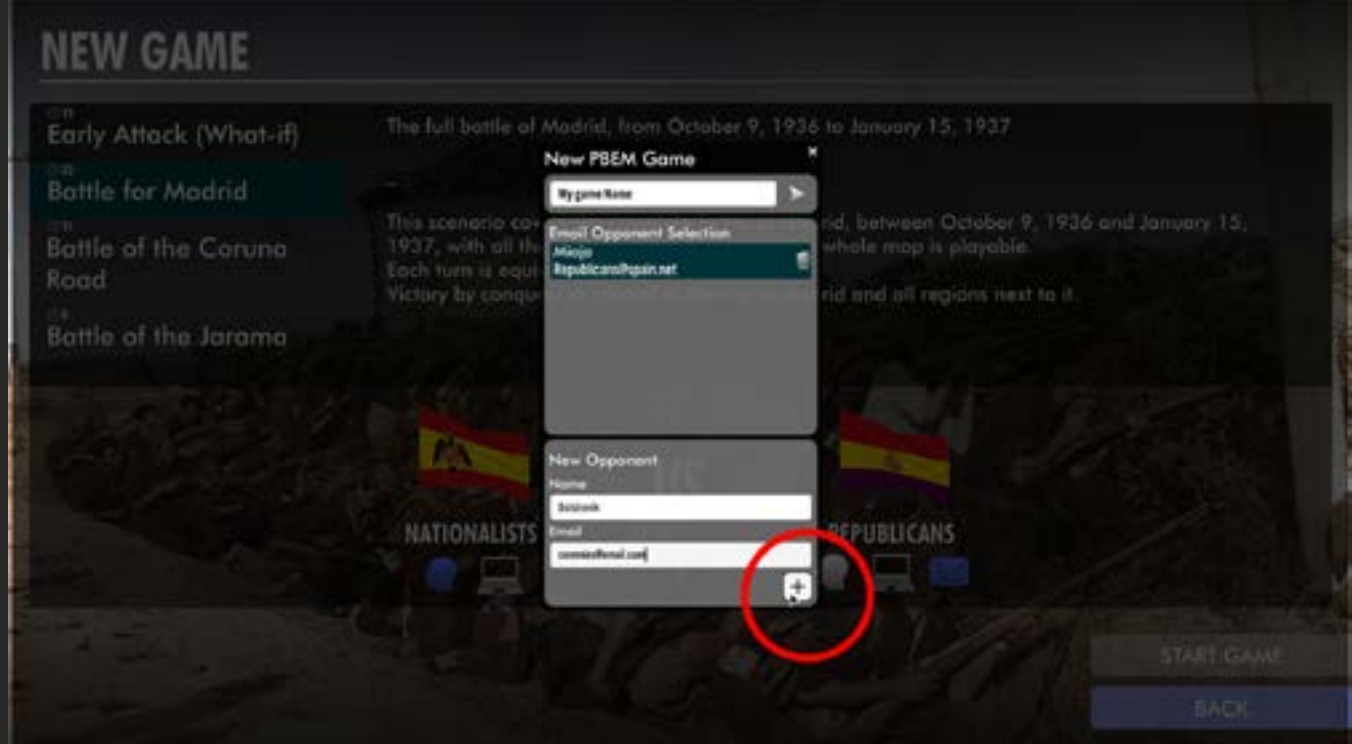

Una vez hecho esto, haz clic en la flecha de la parte inferior derecha de la ventana para iniciar el juego.

En el juego, juega tu primer turno normalmente, hasta su final.

Cuando termine el turno, verás que la habitual flecha NEXT ha sido sustituida por un botón Envelope.

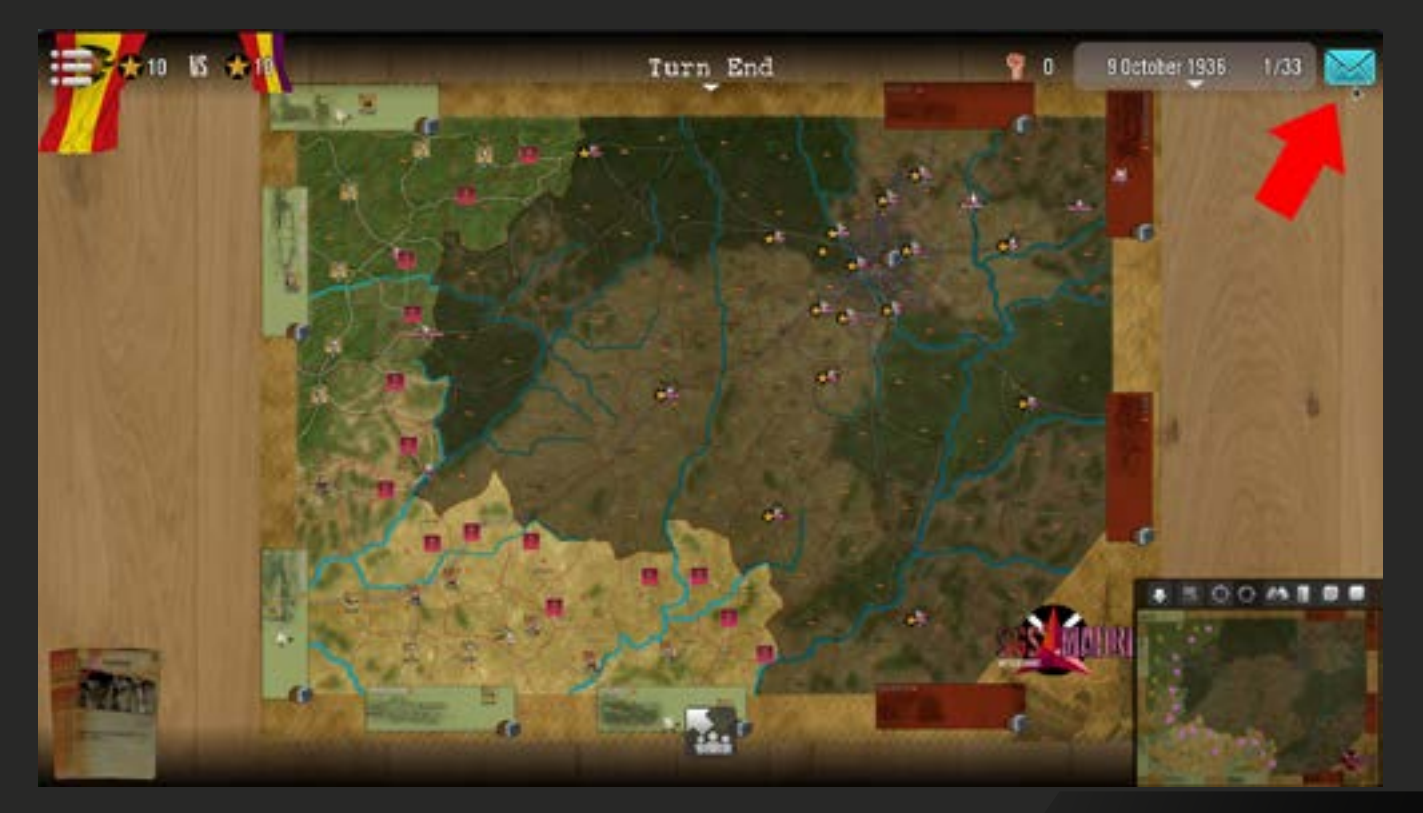

## Despacho

Al hacer clic en el sobre de arriba, el juego se aleja del escenario actual y te devuelve al menú principal. SI eligió en las opciones que estaba utilizando un cliente de correo electrónico, el juego intentará conectarse a él y enviar un correo electrónico a su oponente con el guardado del turno actual como archivo adjunto (como archivo Zip).

En caso contrario, verás un mensaje preguntándote si quieres abrir la carpeta (previamente definida) donde el juego almacenó el save del turno. Tendrá que ir allí y adjuntar manualmente el archivo guardado (un zip) a un correo electrónico que enviará a su oponente.

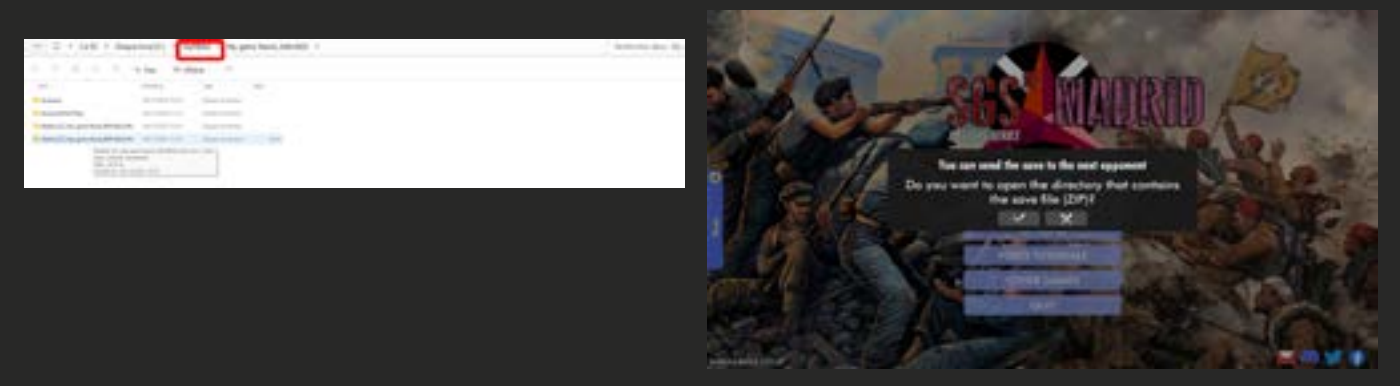

El guardado suele denominarse de forma coherente, como se indica a continuación: <Name of scenario>\_<Name of game>\_<Name of your side in game>\_<current turn number>\_Start.zip

Cuando su oponente reciba el correo (ya sea automático o enviado manualmente), deberá descargar el archivo adjunto (es decir, el guardado del turno) y colocarlo directamente en la carpeta que haya definido como ubicación de sus guardados para PBEM. A partir de ahí, debería poder cargar la partida, jugar su turno y luego enviarle el archivo guardado después de su propio turno, como se muestra en el paso 4 anterior.

Cuando recibas el correo de vuelta de tu oponente con su turno adjunto, coge el zip adjunto y suéltalo en tu carpeta de guardados PBEM (en la raíz, no hace falta que lo pongas en ninguna de las subcarpetas presentes), y ya está (todo es automático, ¡hemos pensado en ti!).

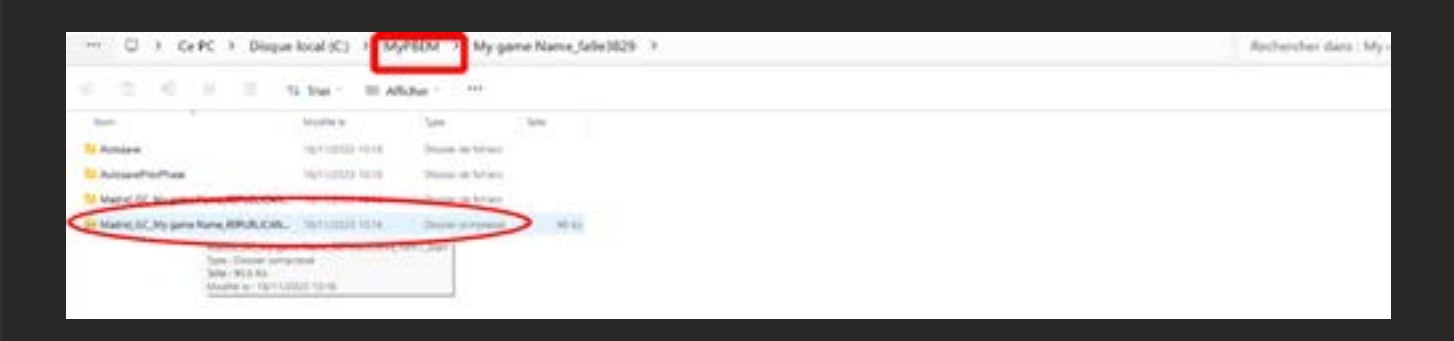

Abre el juego de nuevo, verás un pequeño sobre verde en la barra de menú Cargar Juego. Haz clic en él para acceder.

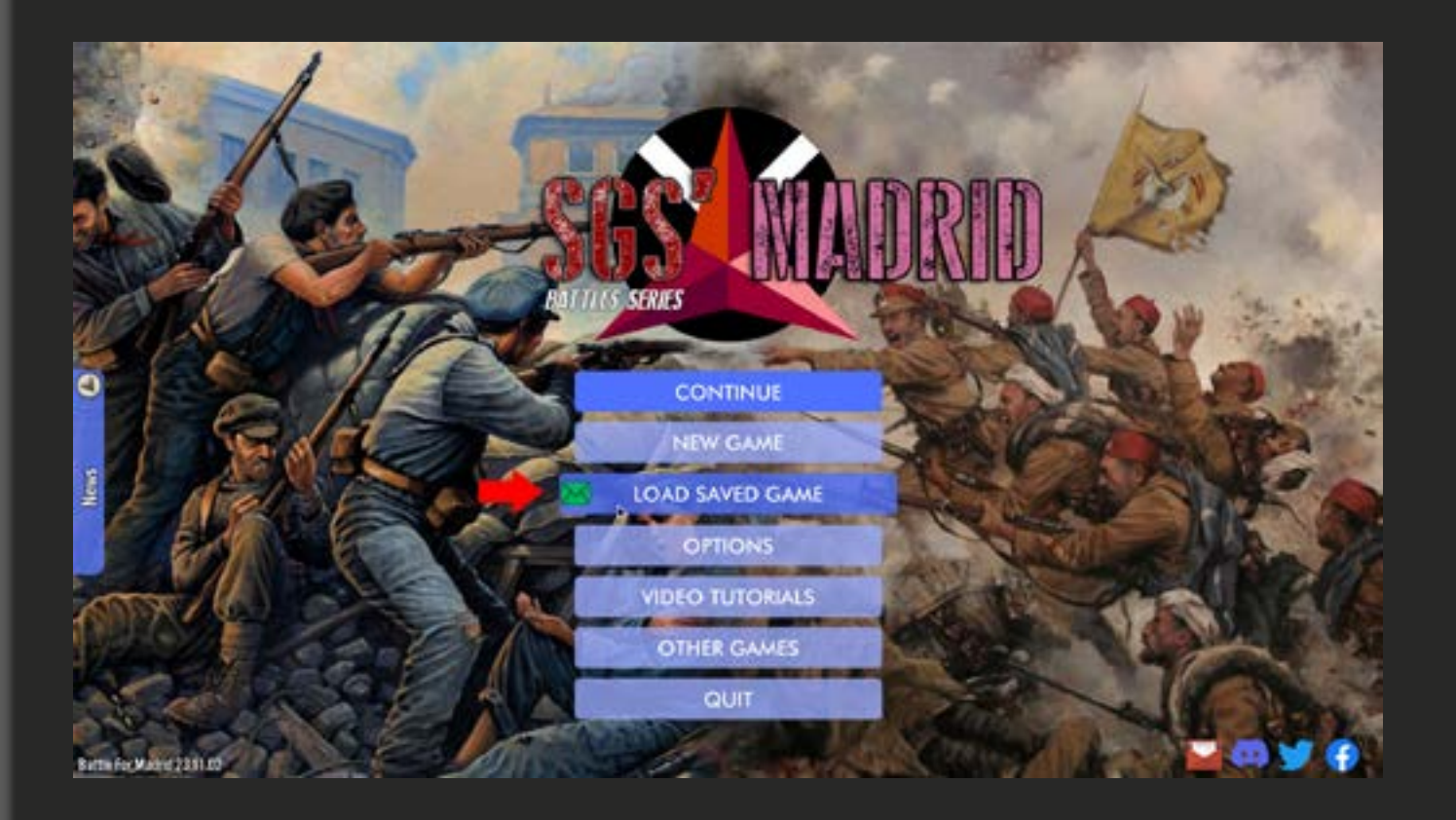

#### Paso 5 - Cont...

Cuando se abra el menú Guardar, elige la pestaña de correo electrónico (arriba a la derecha) y selecciona en la lista el archivo recibido (el más reciente aparecerá siempre arriba), y entonces te tocará... volver a jugar...

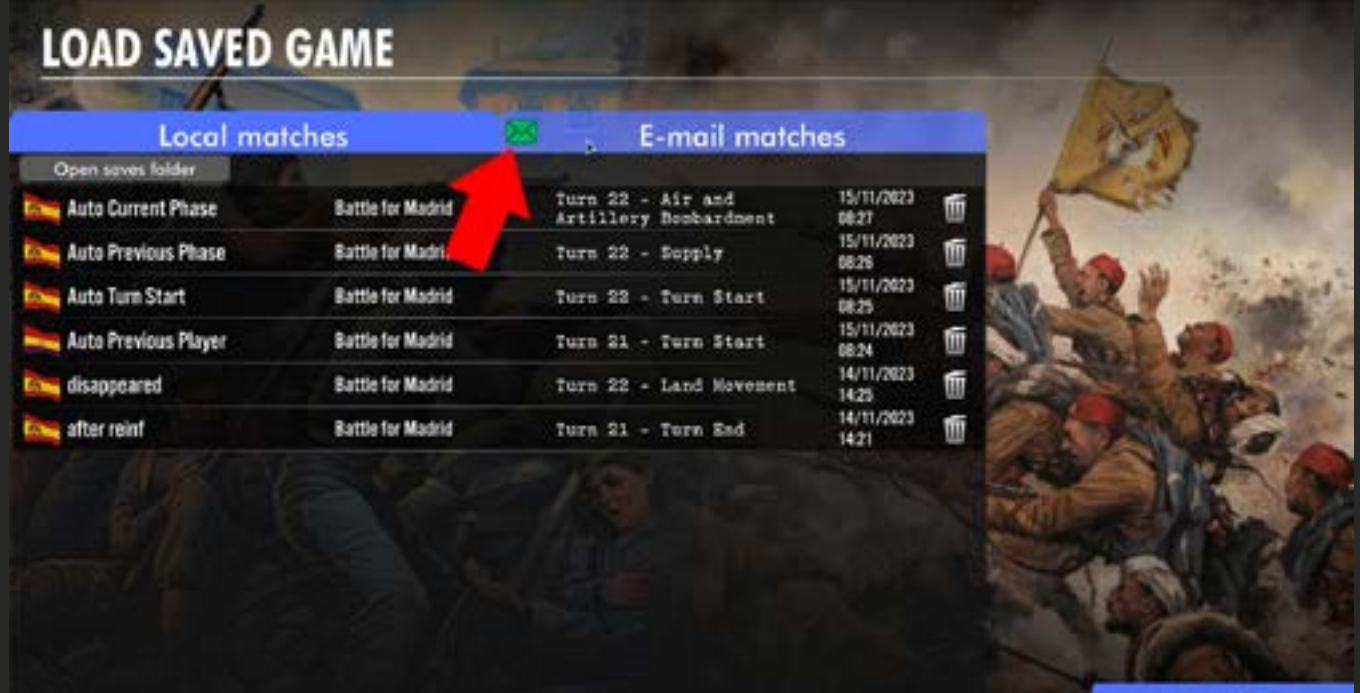

CANCEL

Etc... así hasta el final del juego.

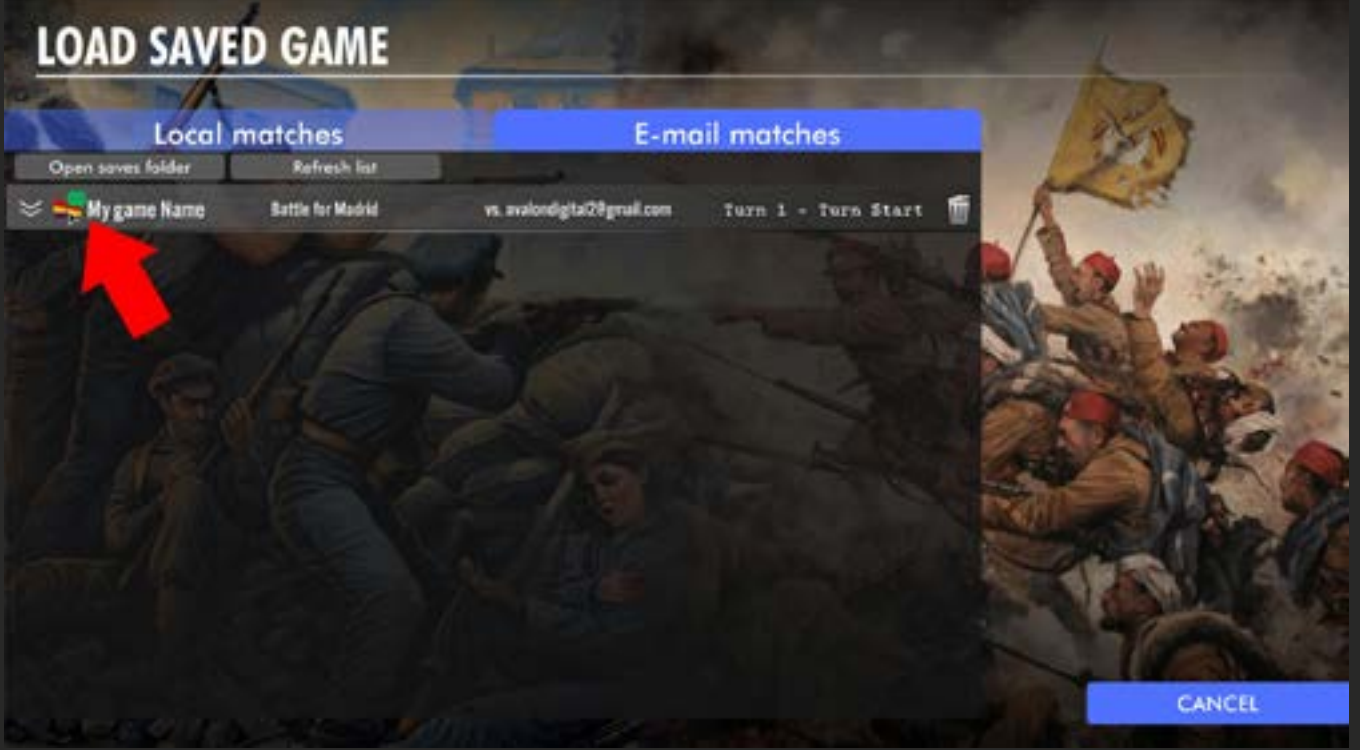

Nota: en caso de que recibas una partida guardada mientras el juego ya está funcionando, y después de haberla colocado en la carpeta de partidas guardadas PBEM, puedes ir a la lista de partidas guardadas (dentro del juego) y hacer clic en el pequeño botón redondo «reciclar» (parte superior derecha de la ventana) para actualizar la lista de partidas guardadas.